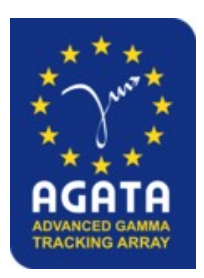

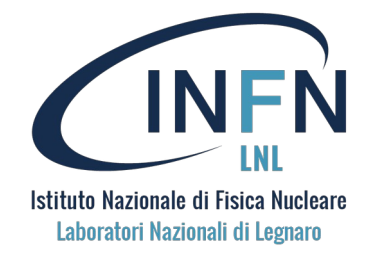

**AGATA analysis workshop** *September 2023*

The PRISMA magnetic spectrometer: analysis and data-processing

## **Hands on session**

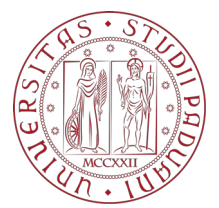

**Speakers: Elia Pilotto and Franco Galtarossa**

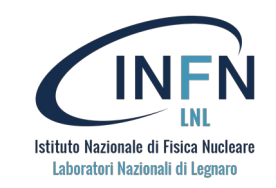

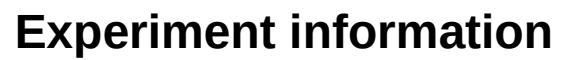

- Beam: 70Zn @ 479 MeV
- Target:  $238$ U 1 mg/cm<sup>2</sup>
- Prisma angle: 55 deg

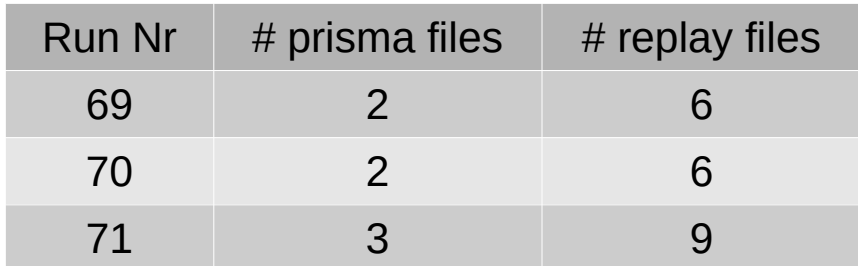

- 1.Install PrismaFilters and PrismaLibrary, download PrismaOnlinePackage
- 2.Setup your folder and change paths where needed
- 3.Run the PrismaFilters through RunAnalysis
- 4.Run the agataselector for Prisma only
- 5.Check calibrations, and thresholds using CheckCal and the AgataSelector
- 6.Try to do some A/q aberration correction and calibration
- 7.Perform update\_prisma using the AgataSelector

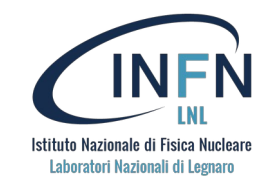

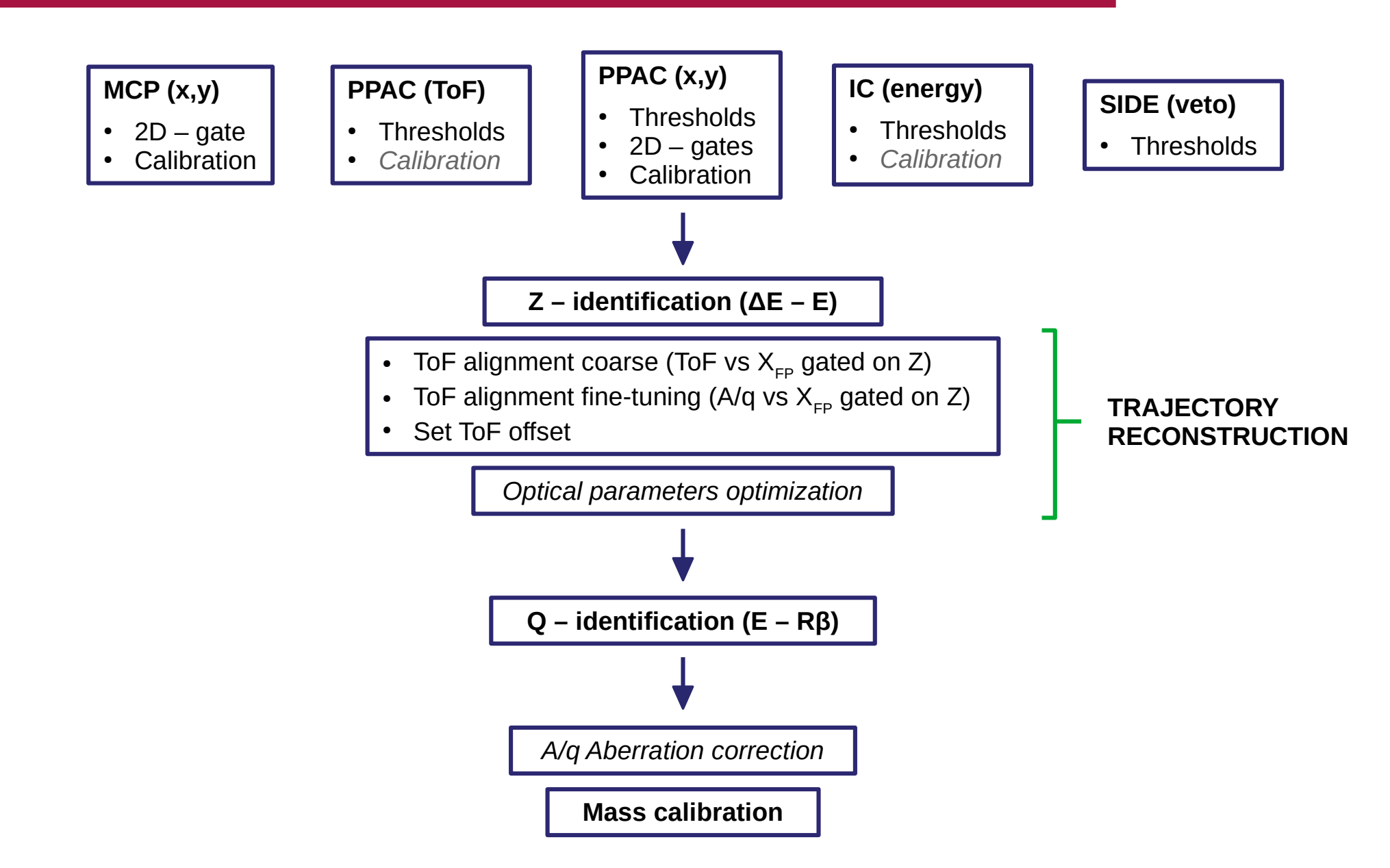

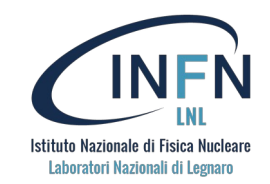

## **PrismaFilters**

YOUR\_PATH=\$PWD git clone https://baltig.infn.it/prisma/prisma\_library.git cd prisma\_library mkdir build lib cd build cmake .. -DCMAKE\_INSTALL\_PREFIX=\$YOUR\_PATH/prisma\_library/install cmake --build . --target install export PRISMA\_DIR=\$YOUR\_PATH/prisma\_library/install export LD\_LIBRARY\_PATH=\$PRISMA\_DIR/lib:\$LD\_LIBRARY\_PATH cd \$YOUR\_PATH git clone https://baltig.infn.it/prisma/prismafilters.git cd prismafilters mkdir build cd build cmake .. -DROOT\_OUTPUT=ON  $make -j4$ cd \$YOUR\_PATH

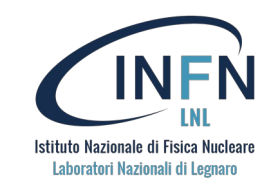

PrismaOnlinePackage

git clone https://baltig.infn.it/prisma/prismaonlinepackage.git

## AgataSelector

git clone https://baltig.infn.it/gamma/agataselector.git